## Resetting Your Password In Per Diem Plus Fleets Mobile App

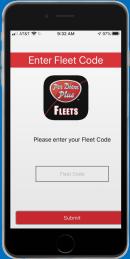

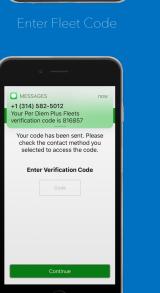

lip: Text Option Is Easies

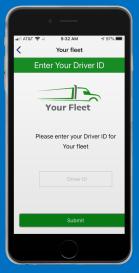

Enter Driver ID

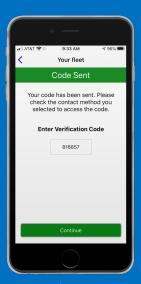

Enter Verification Code

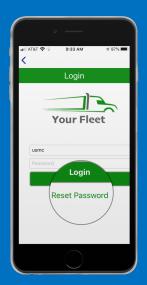

Select Reset Password

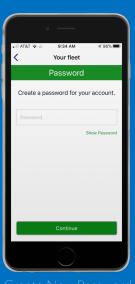

reate New Password

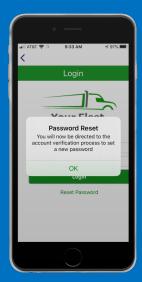

Tap Ok

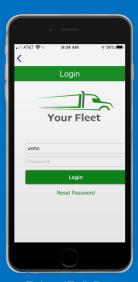

=nter Driver ID & Password

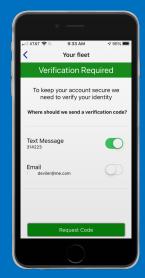

Request Code

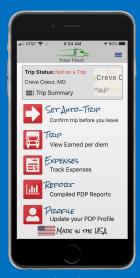

Loain

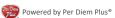